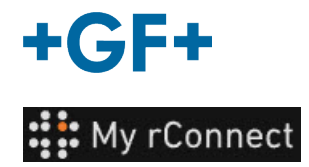

Ä

## **Facilities**

To be able to create Facilities, you must be logged as:

Admin

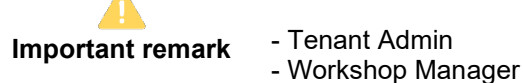

## **Content:**

[1. Create a facility](#page-0-0)

## <span id="page-0-0"></span>**1. Create a facility**

to be able to create a facility you must click on the "**Facilities**" tab then click on the "**Create Facility**" button.

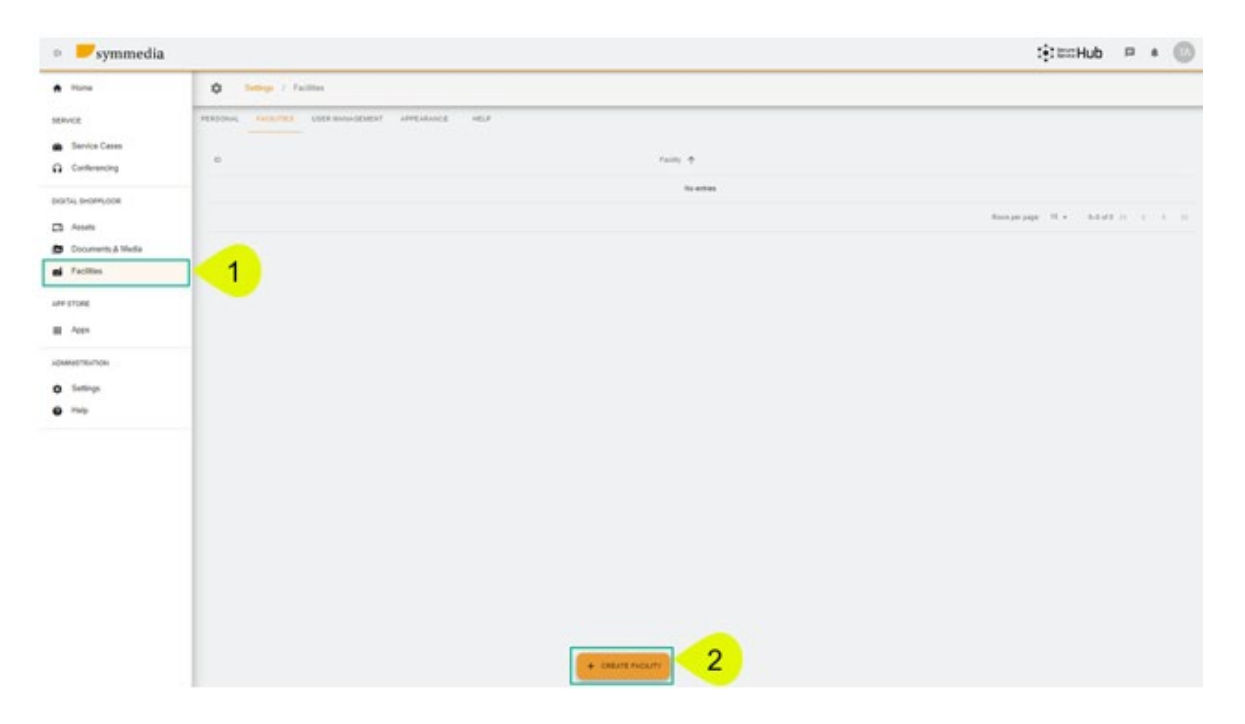

A new popup window appears and you have to enter a new name for your "**Facility**", and then click on the "**Confirm**" button to create it.

## **Create Facility**

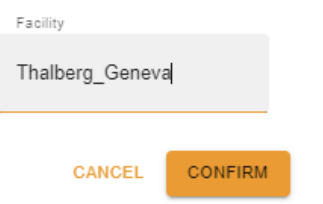

Then you will be able to see the facility you just created.

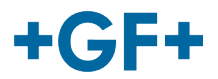

.

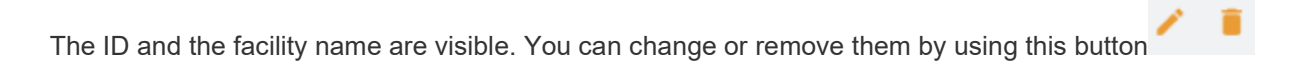